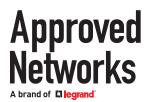

The OnePort programmer from Approved Networks is conveniently small and portable with proprietary software that is both intuitive and easy-to-use. OnePort takes the complexity out of coding, whether programming a single transceiver or an entire batch.

#### **System Requirements:**

Windows 10 Pro or Windows 7; other operating systems are not supported at this time RAM: 4GB minimum Storage Required: 17MB Internet Connection

#### **Download and Installation:**

Download the OnePort Programmer software from: approvednetworks.com/oneport-downloads Extract the contents of OnePort Installer zip file to a convenient folder.

#### 1. Locate the file OnePort Installer in the folder used to extract the files

| +   1    | 2 マ ∥ Downloads          |                   |             | - 0       | ×   |
|----------|--------------------------|-------------------|-------------|-----------|-----|
| 6        | Home Share View<br>H S V |                   |             |           | ~ 省 |
| ← →      |                          | 🖌 🖸 🔎 Search Do   |             |           |     |
| <u>^</u> | Name                     | Date modified     | Туре        | Size      |     |
| *        | ∨ Last week (1)          |                   |             |           |     |
|          | 📴 OnePort Installer      | 8/24/2021 6:10 PM | Application | 15,107 Ki | 3   |
| 1        |                          |                   |             |           |     |
|          |                          |                   |             |           |     |
|          |                          |                   |             |           |     |
|          |                          |                   |             |           |     |
|          |                          |                   |             |           |     |
| 6        |                          |                   |             |           |     |
| 1        |                          |                   |             |           |     |
| 1        |                          |                   |             |           |     |
|          |                          |                   |             |           |     |
| 1        |                          |                   |             |           |     |
|          |                          |                   |             |           |     |
|          |                          |                   |             |           |     |
| 1        |                          |                   |             |           |     |
| 1 item   |                          |                   |             |           |     |

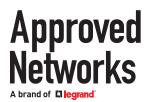

### 2. Run the OnePort Installer application

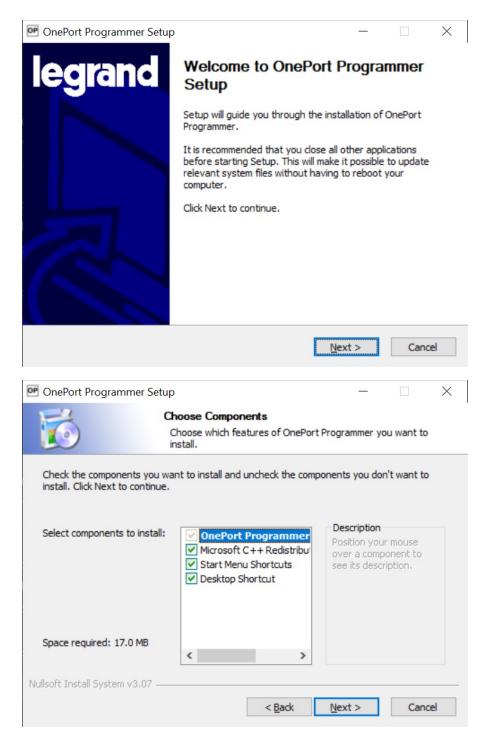

(Leave "Microsoft C++ Redistributable Package (x86)" checked as it is a necessary component)

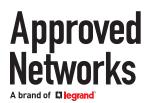

### Programming

Search for OnePort from the Windows Start Menu and run the application

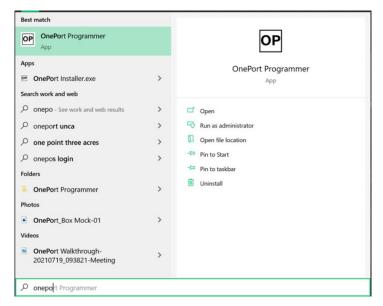

OnePort Programmer application will start. If it successfully establishes connection to Approved Network's cloud database, the Database status on the upper right corner will read 'Connected'. If it reads 'Disconnected', make sure the computer is connected to the Internet.

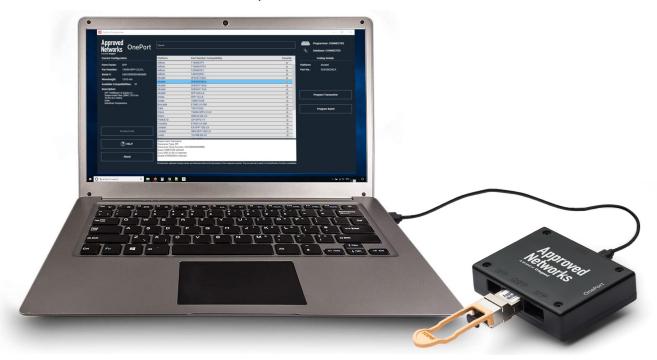

Connect the OnePort Programmer unit to the computer with the included USB cable. The Programmer status will read 'Connected'. If it still reads 'Disconnected', ensure the USB connections are secure and check the troubleshooting section of this guide if necessary.

## Approved Networks

# OnePort User Guide

| OnePort Programmer      Approved     Networks     Avoid of Biogram                                                                   |                                                                                                    | - C × Programmer: CONNECTED Database: CONNECTED                         |
|----------------------------------------------------------------------------------------------------|----------------------------------------------------------------------------------------------------|-------------------------------------------------------------------------|
| Current Configuration<br>Form Factor: None<br>Part Number:<br>Serial #:<br>ITU Channel:<br>Wavelength:<br>Frequency:<br>Description: | Please Insert Transceiver                                                                                | Coding Details Platform: Part Number: Program Transceiver Program Batch |
| () HELP                                                                                                    | Ok                                                                                                    |                                                                         |
| About All trademarks, registered company names                                                                                       | and references cited are the sole property of their respective owner(s). They are used only to assist in | the identification of product compatibility.                            |

Insert the OnePort Programmable transceiver to be programmed into the SFP, QSFP or XFP slot. Only one transceiver or AOC or DAC can be reprogrammed at a time. Please note that only OnePort compatible transceivers identified with the part numbers starting with 'OP-' or ending with '-OP', can be reprogrammed.

Note: Transceivers with part numbers starting with 'OP-' are MSA-coded from the factory and the ones ending with '-OP' are programmed with a vendor compatibility from the factory.

Depending on the transceiver inserted, the software downloads all the available compatibilities that the transceiver can be reprogrammed to.

| Appro<br>Netwo              | rks UnePort          |                   |                           |          | Programmer: CONNECTED Database: CONNECTED |
|-----------------------------|----------------------|-------------------|---------------------------|----------|-------------------------------------------|
| Current Configur            | ration               | PROGRAM MSA TU    | NE HISTORY                |          | Coding Details                            |
| orm Factor:<br>Part Number: | None<br>1184561PG3-L | Available Compati | bilities (31)             |          | latform:<br>art Number:                   |
| erial #:                    | USO200000335016      | Platform          | Part Number Compatibility | Favorite |                                           |
| Vavelength:                 |                      | Adtran            | 1184561PG3                | ÷ ^      |                                           |
| escription:                 |                      | Adtran            | 1200480E1                 | *        |                                           |
| SFP 1000Base S              | W Dumley LO          | Alcatel           | 1AB187280063              | *        |                                           |
| Multi-mode Fiber            | er (MMF) 850 nm      | Alcatel           | 3FE25773AA                | *        |                                           |
| 550 meters (180<br>DOM      | )4 feet)             | Alcatel           | 3HE00027AA                | *        |                                           |
| Industrial Tempe            | erature              | Alcatel           | 3HE00027CA                | *        |                                           |
|                             |                      | Alcatel           | SFP-GIG-SX                | *        |                                           |
|                             |                      | Arista            | SFP-1G-SX                 | *        |                                           |
|                             |                      | Avaya             | 108873241                 | *        | Program Transceiver                       |
|                             |                      | Avaya             | AA1419048-E6              | *        |                                           |
|                             |                      | Brocade           | E1MG-SX-OM                | *        |                                           |
|                             |                      | Calix             | 100-01660                 | *        |                                           |
|                             |                      | Ciena             | B-700-1016-001            | *        | Program Batch                             |
|                             |                      | Ciena             | NTTP01AF                  | ☆        |                                           |
|                             |                      | Ciena             | NTTP06AF                  | *        |                                           |
|                             |                      | Ciena             | OPT-SX                    | *        |                                           |
|                             |                      | Ciena             | XCVR-A00G85               | *        |                                           |
|                             | <u> </u>             | Ciena             | XCVR-B00G85               | *        |                                           |
|                             | ? HELP               | Cisco             | GLC-SX-MMD                | *        |                                           |
|                             |                      | Dell              | 320-2881                  | *        |                                           |
|                             |                      | Dell              | 407-BBOR                  | *        |                                           |
|                             | About                | Finisar           | FTLF8519P3BTL             | *        |                                           |
|                             | About                | Finisar           | ETLE8524P2BNI             | ÷ ~      |                                           |

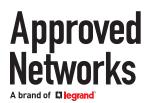

Select the desired platform, double check the selection on the right-hand side, note down the part number under 'Coding Details' and click 'Program transceiver' to start the process. It takes less than half a minute for programming to finish.

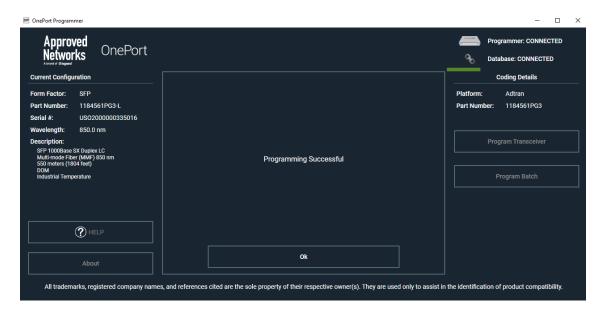

Confirm successful programming by verifying that the Part Number on the left-hand side matches with the part number chosen and noted down prior to programming.

| Approved<br>Networks<br>Networks |                                 |                   |                                | Programmer: CONNECTE                        |
|----------------------------------|---------------------------------|-------------------|--------------------------------|---------------------------------------------|
| urrent Configu                   | ıration                         | PROGRAM MSA TU    |                                | Coding Details                              |
| orm Factor:                      | SFP                             | Available Compati | Available Compatibilities (31) |                                             |
| art Number:                      | 1184561PG3-L                    | Search            |                                | Platform: Adtran<br>Part Number: 1184561PG3 |
| erial #:                         | USO2000000335016                | Platform          | Part Number Compatibility      | Favorite                                    |
| avelength:                       | 850.0 nm                        | Adtran            | 1184561PG3                     | * ^                                         |
|                                  | 850.0 mm                        | Adtran            | 1200480E1                      | × · · · · · · · · · · · · · · · · · · ·     |
| escription:                      |                                 | Alcatel           | 1AB187280063                   | <u>×</u>                                    |
| SFP 1000Base<br>Multi-mode Fib   | SX Duplex LC<br>er (MMF) 850 nm | Alcatel           | 3FE25773AA                     | <u>×</u>                                    |
| 550 meters (18                   |                                 | Alcatel           | 3HE00027AA                     |                                             |
| DOM<br>Industrial Temp           | verature                        | Alcatel           | 3HE00027CA                     | <u>*</u>                                    |
| industrial remp                  |                                 | Alcatel           | SFP-GIG-SX                     | <u>*</u>                                    |
|                                  |                                 | Arista            | SFP-1G-SX                      | *                                           |
|                                  |                                 | Avaya             | 108873241                      | Program Transceiver                         |
|                                  |                                 | Avaya             | AA1419048-E6                   | ☆ · · · · · · · · · · · · · · · · · · ·     |
|                                  |                                 | Brocade           | E1MG-SX-OM                     | *                                           |
|                                  |                                 | Calix             | 100-01660                      | *                                           |
|                                  |                                 | Ciena             | B-700-1016-001                 | 📩 🚽 Program Batch                           |
|                                  |                                 | Ciena             | NTTP01AF                       | *                                           |
|                                  |                                 | Ciena             | NTTP06AF                       | *                                           |
|                                  |                                 | Ciena             | OPT-SX                         | *                                           |
|                                  |                                 | Ciena             | XCVR-A00G85                    | *                                           |
|                                  |                                 | Ciena             | XCVR-B00G85                    | ☆                                           |
|                                  | (?) HELP                        | Cisco             | GLC-SX-MMD                     | ☆                                           |
|                                  |                                 | Dell              | 320-2881                       | *                                           |
|                                  |                                 | Dell              | 407-BBOR                       | ☆                                           |
|                                  | About                           | Finisar           | FTLF8519P3BTL                  | ☆                                           |
|                                  |                                 | Finisar           | ETLER524P2BNI                  | <u></u>                                     |

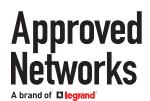

#### **Batch programming:**

To program more than one transceiver with the same compatibility, use the 'Program Batch' button to start the programming process.

| P OnePort Programmer                                                                                                    |                                                                                                    | – 🗆 ×                                       |
|----------------------------------------------------------------------------------------------------|----------------------------------------------------------------------------------------------------|---------------------------------------------|
| Approved<br>Networks<br>Note Page                                                                                                    |                                                                                                    | Programmer: CONNECTED                       |
| Current Configuration                                                                                                    |                                                                                                    | Coding Details                              |
| Form Factor: SFP Part Number: 1184561PG3-L Serial #: USO2000000335016 Wavelength: 850.0 nm Description: SFP 10068se SX Duplex LC Multi-mode Fiber (MMF) 580 nm S50 meters (1804 feet) |                                                                                                    | Platform: Adtran<br>Part Number: 1184561PG3 |
| DOM Interes (Torum Pere)<br>DOM<br>Industrial Temperature                                                                                                    | Batch Programming Started                                                                                                    | Program Transceiver<br>End Batch            |
| () HELP<br>About                                                                                                    | Ok                                                                                                    |                                             |
| All trademarks, registered compa                                                                                                    | ny names, and references cited are the sole property of their respective owner(s). They are used only to assist in the identific | ation of product compatibility.             |

After successful programming of the first transceiver, the program waits for the next transceiver to be inserted.

| OnePort Programmer                                                                                                    |                                                                                                    | ×                                  |
|----------------------------------------------------------------------------------------------------|----------------------------------------------------------------------------------------------------|------------------------------------|
| Approved<br>Networks OnePort                                                                                                    |                                                                                                    | Programmer: CONNECTED              |
| Current Configuration                                                                                                    |                                                                                                    | Coding Details                     |
| Form Factor: SFP                                                                                                    |                                                                                                    | Platform: Adtran                   |
| Part Number: 1184561PG3-L                                                                                                    |                                                                                                    | Part Number: 1184561PG3            |
| Serial #: USO200000335016                                                                                                    |                                                                                                    |                                    |
| Wavelength: 850.0 nm                                                                                                    |                                                                                                    |                                    |
| Description:<br>SFP 1000Base SX Duplex LC<br>Multi-mode Fiber (MMF) 850 nm<br>550 meters (1804 feet)<br>DOM<br>Industrial Temperature |                                                                                                    |                                    |
|                                                                                                    | Insert Next Transceiver                                                                                                    |                                    |
|                                                                                                    |                                                                                                    | Program Transceiver                |
|                                                                                                    |                                                                                                    |                                    |
|                                                                                                    |                                                                                                    | End Batch                          |
|                                                                                                    |                                                                                                    |                                    |
| (?) HELP                                                                                                    |                                                                                                    |                                    |
| About                                                                                                    | Ok                                                                                                    |                                    |
| All trademarks, registered compa                                                                                                    | iny names, and references cited are the sole property of their respective owner(s). They are used only to assist in the identi | fication of product compatibility. |

When finished with the last one, press the End Batch button to conclude batch programming.

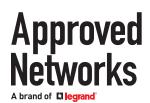

#### **Tunable Transceivers:**

Tunable transceivers can be programmed just like programing a non-tunable transceiver or they can be tuned to a specific channel with our MSA-Tune feature.

#### **Programming:**

Select the desired platform, double check the selection on the right-hand side, note down the part number under 'Coding Details' and click 'Program transceiver' to start the process. It takes less than half a minute for programming to finish.

| Netwo                           | rks OnePort             |                          |                           |          | 🔩 Databa            | ase: CONNECTED         |
|---------------------------------|-------------------------|--------------------------|---------------------------|----------|---------------------|------------------------|
| Current Config                  | uration                 | PROGRAM MSA TUNE         | IISTORY                   |          | Cor                 | ding Details           |
| Form Factor:<br>Part Number:    | SFP<br>10GTSFP+1700MC80 | Available Compatibilitie | <b>is</b> (12)            |          |                     | Cisco<br>DWDM-SFP10G-C |
| Serial #:                       | T20E04175               | Platform                 | Part Number Compatibility | Favorite |                     |                        |
| TU Channel:                     | 17.00                   | Adtran                   | 1442496F1C                | ×        |                     |                        |
| Wavelength:                     | 1563.86 nm              | Alcatel                  | 3HE08142AA                | ×        |                     |                        |
|                                 |                         | Alcatel                  | 3HE08142BA                | *        |                     |                        |
| Frequency:                      | 191.70 THz              | Arista                   | SFP-10G-DZ-T              | ☆        |                     |                        |
| Description:                    |                         | Brocade                  | 10G-SFPP-ZRD-T            | ☆        |                     |                        |
|                                 | Tunable DWDM Duplex LC  | Cisco                    | DWDM-SFP10G-C             | *        |                     |                        |
| Single-mode Fi<br>80 Km (49.7 m |                         | Cisco                    | ONS-SC+-10G-C             | ☆        |                     |                        |
| DOM                             |                         | Cyan                     | 280-0451-00               | ☆        |                     |                        |
| Commercial Te                   | emperature              | Juniper                  | SFPP-10G-CT50-ZR          | ☆        | Program Transceiver | am Transceiver         |
|                                 |                         | Juniper                  | SFPP-10G-DT-ZRC2          | ☆        |                     |                        |
|                                 |                         | ONEPORT (MSA)            | OP-SFPP-TUNE-80           | ☆        |                     |                        |
|                                 |                         | Utune (MSA)              | OP-SFPP-TUNE-80           | ☆        |                     |                        |
|                                 |                         |                          |                           |          | Pro                 | gram Batch             |
|                                 |                         |                          |                           |          |                     |                        |
|                                 |                         |                          |                           |          |                     |                        |
|                                 |                         |                          |                           |          |                     |                        |
|                                 |                         |                          |                           |          |                     |                        |
|                                 | (?) HELP                |                          |                           |          |                     |                        |
|                                 |                         |                          |                           |          |                     |                        |
|                                 |                         |                          |                           |          |                     |                        |
|                                 | 414                     |                          |                           |          |                     |                        |
|                                 | About                   |                          |                           |          |                     |                        |

Confirm successful programming by verifying that the Part Number on the left-hand side matches with the part number chosen and noted down prior to programming.

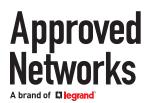

### Tuning:

To tune the transceiver, you must first ensure that it is programmed as a "ONEPORT (MSA) OP-SFPP-TUNE-80" If it is not, when you select your channel and go to tune it will show the pop-up window below and allow the application to reprogram the transceiver before tuning it.

| Appr<br>Netw                    | orks Uneport           |                                                                                            |                                                              |           | Programmer: CONNECTE    |
|---------------------------------|------------------------|--------------------------------------------------------------------------------------------|--------------------------------------------------------------|-----------|-------------------------|
| urrent Config                   | uration                | PROGRAM MSA TUNE H                                                                         | ISTORY                                                       |           | Coding Details          |
| orm Factor:                     | SFP                    | Search                                                                                     |                                                              |           | ITU Channel: 17.00      |
| art Number:                     | DWDM-SFP10G-C-L        | ITU Channel                                                                                | Wavelength                                                   | Frequency | Wavelength: 1563.86     |
| rial #:                         | T20E04175              | 13.50                                                                                      | 1566.72                                                      | 191.35    | Frequency: 191.70       |
| U Channel:                      |                        | 14.00                                                                                      | 1566.31                                                      | 191.40    |                         |
|                                 |                        | 14.50                                                                                      | 1565.90                                                      | 191.45    |                         |
| avelength:                      |                        | 15.00                                                                                      | 1565.50                                                      | 191.50    |                         |
| equency:                        |                        | 15.50                                                                                      | 1565.09                                                      | 191.55    |                         |
| scription:                      |                        | 16.00                                                                                      |                                                              |           |                         |
| SFP+ 10GBase                    | Tunable DWDM Duplex LC | 16.50 To set a module to a fixed channel it must be<br>programmed as a ONEPORT (MSA) part. |                                                              |           |                         |
| Single-mode Fi<br>30 Km (49.7 m | iber (SMF)             | 17.00                                                                                      |                                                              |           |                         |
| DOM                             |                        | 17.50                                                                                      | Do you wish to reprogram the module now before<br>tuning it? |           |                         |
| Commercial Te                   | emperature             | 18.00                                                                                      |                                                              |           | Tune Transceiver        |
|                                 |                        | 18.50                                                                                      | Ok                                                           | Cancel    |                         |
|                                 |                        | 19.00                                                                                      |                                                              |           |                         |
|                                 |                        | 19.50                                                                                      | 1561.83                                                      | 191.95    |                         |
|                                 |                        | 20.00                                                                                      | 1561.42                                                      | 192.00    |                         |
|                                 |                        | 20.50                                                                                      | 1561.01                                                      | 192.05    |                         |
|                                 |                        | 21.00                                                                                      | 1560.61                                                      | 192.10    |                         |
|                                 |                        | 21.50                                                                                      | 1560.20                                                      | 192.15    |                         |
|                                 |                        | 22.00                                                                                      | 1559.79                                                      | 192.20    |                         |
|                                 |                        | 22.50                                                                                      | 1559.39                                                      | 192.25    |                         |
|                                 | ? HELP                 | 23.00                                                                                      | 1558.98                                                      | 192.30    |                         |
|                                 |                        | 23.50                                                                                      | 1558.58                                                      | 192.35    |                         |
|                                 |                        | 24.00                                                                                      | 1558.17                                                      | 192.40    |                         |
|                                 | About                  | 24.50                                                                                      | 1557.77                                                      | 192.45    |                         |
|                                 |                        | 25.00                                                                                      | 1557.36                                                      | 192.50    | $\overline{\mathbf{v}}$ |

If it is already in the ONEPORT (MSA) format no reprogramming is necessary and the application will tune the transceiver to the selected channel. Once tuning is completed the new ITU channel will show in the part number to the left.

| OnePort Programmer                                                                                                    |                                                                                                    | – 🗆 ×                                                          |
|----------------------------------------------------------------------------------------------------|----------------------------------------------------------------------------------------------------|----------------------------------------------------------------|
| Approved<br>Networks<br>Noter Diget                                                                                                    |                                                                                                    | Programmer: CONNECTED Database: CONNECTED                      |
| Current Configuration                                                                                                    |                                                                                                    | Coding Details                                                 |
| Form Factor: SFP Part Number: 10GTSFP+1700MC80 Serial #: T20E04175 ITU Channel: Wavelength: Frequency: Description: SFP+106Base Tunable DWDM Duplex LC scoperade Flact (SMF) DOM | Tuning Optical Transceiver finished                                                                                             | ITU Channet: 17.00<br>Wavelength: 1563.86<br>Frequency: 191.70 |
| Commercial Temperature                                                                                                    |                                                                                                    | Tune Transceiver                                               |
| About All trademarks, registered compa                                                                                                    | Ok ny names, and references cited are the sole property of their respective owner(s). They are used only to assist in the ident | fication of product compatibility.                             |

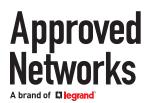

### History:

As the transceivers are programmed the history is capture and can be displayed under the history table.

| 📴 OnePort Program                        | mer                                 |                             |                                                        |                                                                              | - 🗆 X                                        |
|------------------------------------------|-------------------------------------|-----------------------------|--------------------------------------------------------|------------------------------------------------------------------------------|----------------------------------------------|
| Appro<br>Netwo                           | orks Uneport                        |                             |                                                        |                                                                              | Programmer: CONNECTED<br>Database: CONNECTED |
| Current Configu                          | ration                              | PROGRAM MSA TUNE HIS        | STORY                                                  |                                                                              | Coding Details                               |
| Form Factor:                             | SFP                                 | l.                          |                                                        |                                                                              | Platform: Adtran                             |
| Part Number:                             | 1200480E1-L                         | Platform                    | Part Number Compatibility                              | Result Date (Local)                                                          | Part Number: 1200480E1                       |
| Serial #:                                | USO200000335015                     | Ciena                       | OPT-SX                                                 | ✓ 2/14/2022 12:53:44 PM                                                      |                                              |
| Wavelength:                              | 850.0 nm                            | Cisco<br>Adtran             | GLC-SX-MMD<br>1200480E1                                | <ul> <li>✓ 2/15/2022 11:02:37 AM</li> <li>✓ 2/15/2022 11:04:50 AM</li> </ul> |                                              |
| 550 meters (18<br>DOM<br>Industrial Temp | r (MMF) 850 nm<br>41eet)<br>erature |                             |                                                        |                                                                              | Program Transceiver                          |
|                                          | HELP      About                     |                             |                                                        |                                                                              |                                              |
| A                                        | ll trademarks, registered comp      | any names, and references o | cited are the sole property of their respective owner( | s). They are used only to assist in the ider                                 | tification of product compatibility.         |

### **Troubleshooting:**

If the OnePort Programmer unit is not recognized by the software, check if Device Manager has OnePort listed under Universal Serial Bus devices. If not, please contact your sales rep or Support@approvednetworks.com for any support.

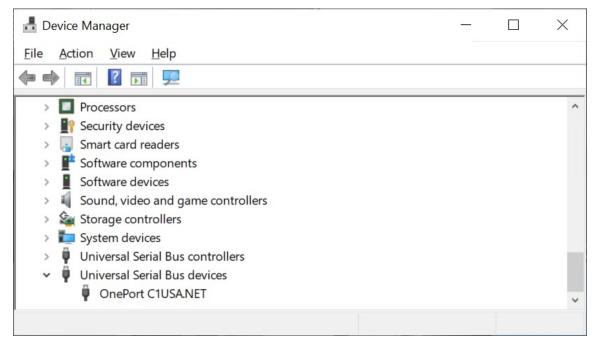